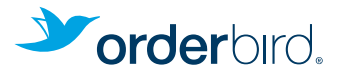

# Übersicht Deiner RKSV Zugangsdaten, Codes und IDs

Bitte drucke Dir diese Übersicht aus und trage alle Zugangsdaten hier ein, die Du während des RKSV-Registrierungsprozesses anlegst. Halte die Übersicht immer gut auffindbar für Dich bereit. Du brauchst die Zugangsdaten, um Deine Kasse RKSV-konform aufzurüsten, sowie später, um zum Beispiel Jahresbelege zu erstellen oder ggf. Ausfallmeldungen abzusenden.

## Deine UID/ATU Nummer

UID/ATU:

Alternativ Steuernummer/GLN:

## FinanzOnline.at

Diese Zugangsdaten legst Du selbst über FinanzOnline.at fest.

Teilnehmer-Identifikation:

Benutzer-Identifikation:

PIN:

## portal.fiskaltrust.at

Diese Zugangsdaten legst Du selbst fest bei der Anmeldung auf Deinem Portal bei fiskaltrust. Zur Anmeldemaske gelangst Du, wenn Du auf der Startseite oben links auf "Portal" klickst.

E-Mail:

Passwort:

## Zugangsdaten für die orderbird-App

Diese stehen unter Konfiguration > CashBoxID > fiskaltrust.SignatureCloud in Deinem fiskaltrust-Portal bereit.

CashBoxID:

Access Token:

## Authentifizierungscode für die BMF Belegcheck-App

Den Code für die Authentifizierung Deiner Registrierkasse findest Du unter FinanzOnline.at > Eingabe > Registrierkassen > Belegprüfung > Verwaltung von Authentifizierungscodes für App zur Prüfung der Kassenbelege.

Authentifizierungscode: